# **Sécurité passwd - libpam-pwquality**

- Objet du tuto : Utiliser et configurer les outils libpam-pwquality pour améliorer la qualité de ses mots de passe pour les sessions root et utilisateurs
- Niveau requis : [avisé](http://debian-facile.org/tag:avise?do=showtag&tag=avis%C3%A9)
- Commentaires : À partir de buster Debian 10
- Débutant, à savoir : [Utiliser GNU/Linux en ligne de commande, tout commence là !.](http://debian-facile.org/doc:systeme:commandes:le_debianiste_qui_papillonne) (
- $\bullet *$  Suivi :

[à-tester](http://debian-facile.org/tag:a-tester?do=showtag&tag=%C3%A0-tester)

- $\circ$  Création par **S**gilles 04/01/2021
- $\circ$  Testé par  $\lt...$  le  $\lt...$
- $\circ$  Commentaires sur le forum : [C'est ici](https://debian-facile.org/viewtopic.php?id=29161)<sup>[1\)](#page--1-0)</sup>

## **Remerciement à l'équipe Debian-France**

Remerciement à Frédéric Lenquette de Debian-France <https://france.debian.net/> et à l'équipe qui a organisé la Mini-DebConf Marseille 2019 sans lequel ce tuto n'aurait pas été envisagé.

### **Introduction**

Les outils libpam-pwquality permettent de paramétrer le refus des mots de passe trop faibles pour les sessions root et utilisateurs. Ils permettent aussi de les évaluer en fonction de leur caractère aléatoire apparent et de les comparer à un dictionnaire des mots de passe trop courants. Ils reprennent ainsi les fonctions du paquet pam cracklib en restant compatibles tout en ajoutant des nouvelles fonctions.

Sources :

- Mini-DebConf Marseille 2019 Hardening Debian 10 (Buster) par Frédéric Lenquette de Debian-France : <https://youtu.be/N-pvLMHtRSA?t=705>
- [http://deer-run.com/~hal/linux\\_passwords\\_pam.html](http://deer-run.com/~hal/linux_passwords_pam.html)
- man pwquality.conf ( Version debian 10 du 2017-05-26 Red Hat, Inc. )
- man pam pwquality ( Version debian 10 du 2017-05-26 Red Hat, Inc. )

### **Installation**

apt-get update && apt-get install libpam-pwquality libpwquality-tools

Un message par une fenêtre ncurses indiquera peut-être que pam\_cracklib était déjà installé et qu'il sera désactivé. En effet, un seul gestionnaire de mot de passe peut être activé.

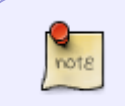

Si vous passez d'un gestionnaire de mot de passe à un autre par une installation ou une désinstallation ou si vous voulez savoir lequel est en vigueur, utilisez la commande :

pam-auth-update

# **Visualisation des options par défaut et fichier à modifier**

Les options par défaut de libpam-pwquality peuvent être visualisées par :

cd /etc/pam.d/

suivi de :

grep 'pwquality' \*

Dans Debian 10 buster et Debian 11 bulleyes, vous aurez cette réponse :

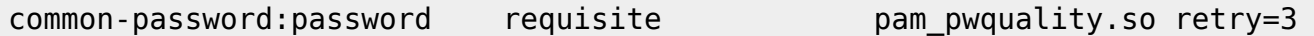

Le fichier à modifier est où se trouve mentionné la bibliothèque partagée pam pwquality.so, c'est à dire :

etc/pam.d/common-password

et à la ligne où est présent le terme pam\_pwquality.so

L'option par défaut présente : retry=3, c'est à dire que qu'au maximum 3 tentatives ratées de changement de mot de passe seront autorisées avant que la commande password ne s'arrête.

# **Configuration**

Comme indiqué on modifie le fichier /etc/pam.d/common-password et à la ligne où est présent le terme pam\_pwquality.so en indiquant les options que vous choisissez dans le tableau des options suivant :

nano /etc/pam.d/common-password

# **Tableau des options**

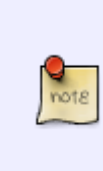

La description du comportement des options dcredit, ucredit, lcredit, ocredit est sujette à caution, les descriptions de ces options rédigées dans man pwquality.conf sont différentes de celles rédigées dans man pam pwquality. Ne sachant pas leur comportement réel, nous ne les utiliserons pas en ne les mentionnant pas dans le fichier de configuration. À la place, nous fixerons un nombre minimum de types de caractères différents présent dans le mot de passe avec l'option minclass.

D'autre part, un mot de passe long avec peu de types de caractères différents est plus facile à mémoriser et donc à ne pas noter à côté du clavier qu'un mot de passe court mais hyper-complexe et compliqué.

Par exemple un mot de passe du type mac-enroe-maradona-2-champions est préférable à ceux du type \_[r[3!\_G{jo,K

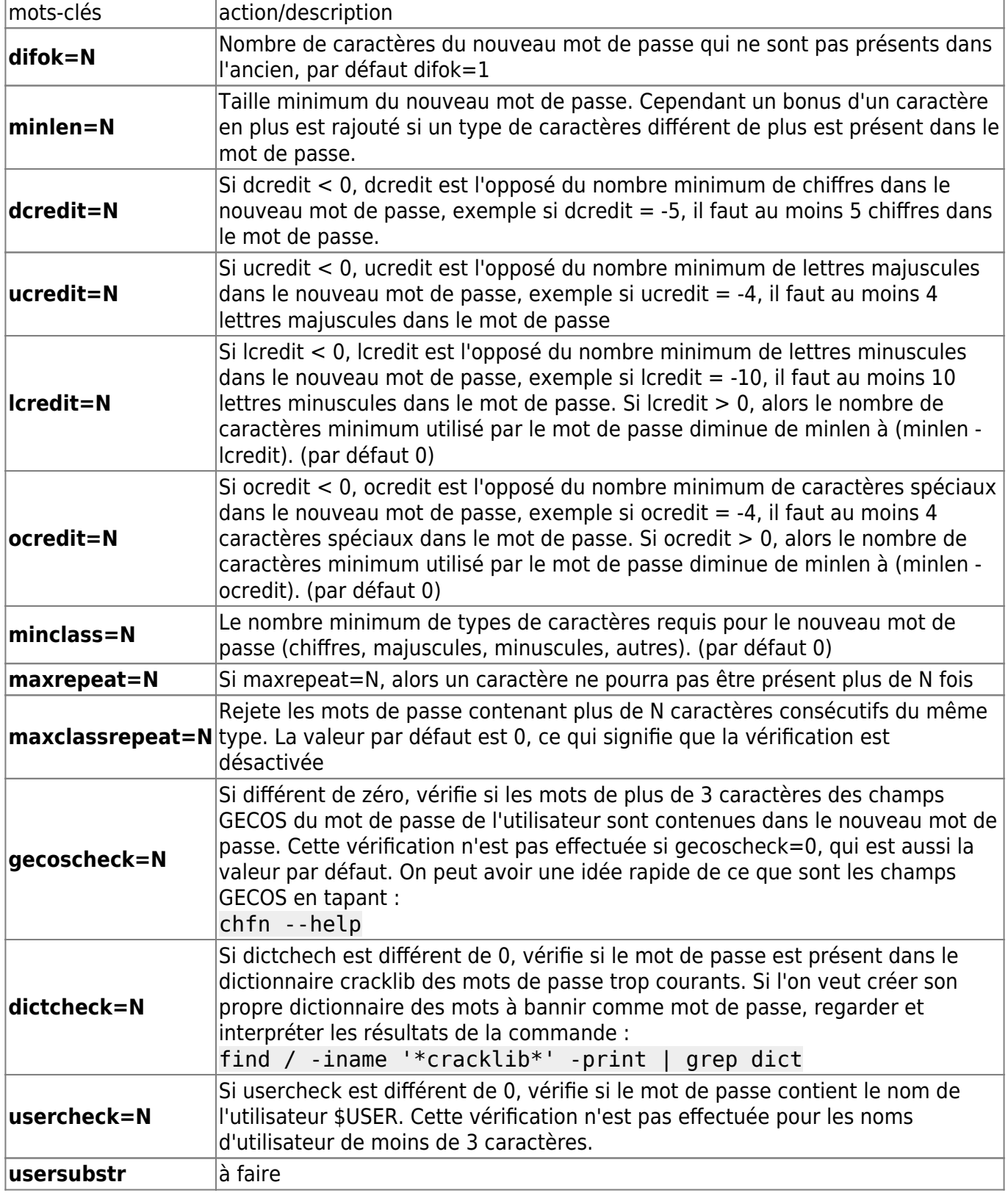

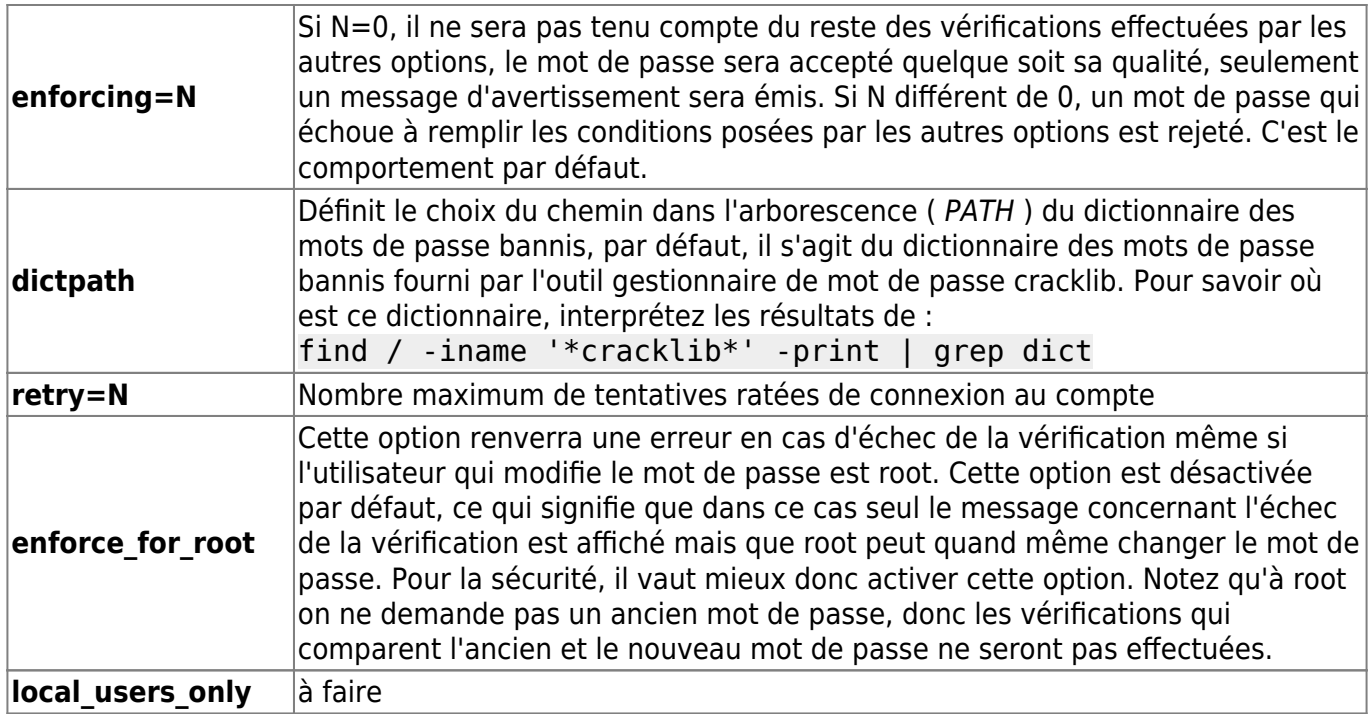

## **Utilisation et exemples expliqués**

note

Les explications sont aussi sous forme de commentaires dans le code, ce qui permettra ultérieurement de les comprendre si vous le relisez plus tard.

### **Configuration trop succincte, les règles ne s'appliquent pas à root**

#### [/etc/pam.d/common-password](http://debian-facile.org/_export/code/doc:securite:passwd:libpam-pwquality?codeblock=9)

*# here are the per-package modules (the "Primary" block) # Trois tentatives, 12 caractères minimum* password requisite password requisite retry=3 minlen=12

Si vous ne respectez pas la consigne :

```
passwd utilisateur0
Nouveau mot de passe :
MOT DE PASSE INCORRECT : Le mot de passe comporte moins de 12 caractères
```
### **Configuration basique recommandée, les règles s'appliquent aussi à root**

#### [/etc/pam.d/common-password](http://debian-facile.org/_export/code/doc:securite:passwd:libpam-pwquality?codeblock=11)

```
# here are the per-package modules (the "Primary" block)
# Trois tentatives, 12 caractères minimum, 2 types de caractères
différents, les règles s'appliquent aussi à root
password requisite pamping pampwquality.so
retry=3 minlen=12 minclass=2 enforce for root
```
### **Configuration renforcée avec vérification avec un dictionnaire des mots de passe courants, les règles s'appliquent aussi à root**

[/etc/pam.d/common-password](http://debian-facile.org/_export/code/doc:securite:passwd:libpam-pwquality?codeblock=12)

```
# here are the per-package modules (the "Primary" block)
# Trois caractères différents entre l'ancien et le nouveau mot de
passe, trois tentatives, 12 caractères minimum, 2 types de caractères
différents, vérification avec un dictionnaire de mots de passe
courants,les règles s'appliquent aussi à root
password requisite password pampwquality.so
difok=3 retry=3 minlen=12 minclass=2 dictcheck=1 enforce for root
```
### **Tester et générer ses mots de passe**

#### **Tester**

Vous pouvez déjà évaluer la complexité des mots de passe que vous projetez d'utiliser avec ce site :

<http://inforisque.fr/fiches-pratiques/tester-mot-de-passe.php>

#### **Générer**

Si vous séchez complètement pour créer un mot de passe la commande pwmake vous permettra d'en créer avec une cible d'entropie déterminée.

Exemple : Vous voulez un mot de passe conforme aux règles que vous avez définies dans /etc/pam.d/common-password et d'une entropie de 96 bits :

pwmake 96

### **Pour en savoir plus**

Le site du projet : <https://github.com/libpwquality/libpwquality>

Plus d'informations sur les bibliothèques libpam ici :

- [https://debian-facile.org/doc:systeme:pam?s\[\]=pam](https://debian-facile.org/doc:systeme:pam?s[]=pam)
- <https://www.formatux.fr/formatux-securite/module-020-pam/index.html>

Comparaisons entre pam pwquality et cracklib :

- [https://searx.gnous.eu/search?q=pam%20pwquality%20versus%20cracklib&categories=genera](https://searx.gnous.eu/search?q=pam%20pwquality%20versus%20cracklib&categories=general&language=en) [l&language=en](https://searx.gnous.eu/search?q=pam%20pwquality%20versus%20cracklib&categories=general&language=en)
- <https://duckduckgo.com/?t=ffab&q=pam+pwquality+versus+cracklib&ia=web>
- [1\)](#page--1-0)

N'hésitez pas à y faire part de vos remarques, succès, améliorations ou échecs !

From: <http://debian-facile.org/> - **Documentation - Wiki**

Permanent link: **<http://debian-facile.org/doc:securite:passwd:libpam-pwquality>**

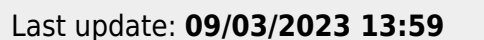

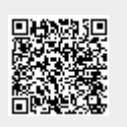